# **Hinweise zur Registrierung im Pflegeportal MV (Pflegeausbildungsfonds MV)**

Um Ihren gesetzlichen Pflichten nach dem Pflegeberufegesetz (PflBG) und der Pflegeberufe-Ausbildungsfinanzierungsverordnung (PflAFinV) nachzukommen, sind dem Pflegeausbildungsfonds MV durch Sie Pflichtdaten zu melden. Dies erfolgt über das Pflegeportal MV. Für den Zugang ist folgende Registrierung erforderlich:

### **Schritte zur erfolgreichen Registrierung:**

- $\checkmark$  Registrierung als Referent/in unter www.pfle[geausbildungsfonds-mv.de](http://www.pflegeausbildungsfonds-mv.de/)
- **parallel** Übersendung folgender Legitimationsunterlagen im Original per Post oder als PDF-Scan an die Zuständige Stelle (pflegefonds@lagus.mv-regierung.de):
	- Nachweis über die gesetzliche Vertretungsbefugnis
		- o bei juristischen Personen aktueller Handelsregisterauszug, Vereinsregisterauszug
		- o bei Einzelunternehmen / GbRs Bescheid oder anderweitiger Nachweis der IK-Nr. oder Steuer-Nr.
	- Anlage 2, in der die Einrichtungen des Rechtsträgers aufgeführt werden
	- optional Anlage 1, sollte eine bevollmächtigte Person registriert werden.

**Erst nach erfolgreicher Prüfung Ihrer Unterlagen wird Ihr Benutzerkonto aktiviert.**  Im Anschluss können Sie die erforderlichen Datenmeldungen einreichen. Sollten im Rahmen der Prüfung Ihrer Datenmeldungen Nachfragen aufkommen, werden Sie von uns über die von Ihnen im Pflegeportal MV angegebene E-Mail-Adresse kontaktiert.

**Bitte beachten Sie**, dass ein/e aktivierte/r Referent/in sämtliche Datenmeldungen zu Ihrer/en Einrichtung/en für Sie als Rechtsträger einreichen darf, inkl. Stammdatenverwaltung. Sollten sich diesbezüglich bei Ihnen Zuständigkeiten verändern, informieren Sie uns umgehend über die erforderliche Deaktivierung des betroffenen Benutzerkontos. Zusätzlich ist durch Sie ein neues Benutzerkonto anzulegen und die oben genannten Legitimationsunterlagen sind an uns zu übersenden.

Für etwaige Vertretungslösungen können Sie als Referent/in eigenverantwortlich sogenannte Einrichtungsbevollmächtigte anlegen. Dies ist über den Menüpunkt Benutzerverwaltung möglich. Einrichtungsbevollmächtigte haben die gleichen Rechte wie Referenten. Sollten Sie mehrere Einrichtungen eines Rechtsträgers verwalten, ist es möglich, Einrichtungsbevollmächtigten differenziert einzelne Einrichtungen zur Verwaltung zu zuweisen. Für Einrichtungsbevollmächtigte benötigen wir keine Legitimationsunterlagen. Das Freischalten und Deaktivieren obliegt der/dem Referentin/en .

### **Anlage 1**

An das Landesamt für Gesundheit und Soziales - Abteilung 2 – Pflegeausbildungsfonds MV Friedrich-Engels-Platz 5-8 18055 Rostock

#### **Vollmacht**

zur Vorlage an die Zuständige Stelle gemäß § 26 Abs. 4 PflBG Landesamt für Gesundheit und Soziales Abt. 2 - Pflegeausbildungsfonds MV Friedrich-Engels-Platz 5-8, 18055 Rostock

Hiermit erteile ich,

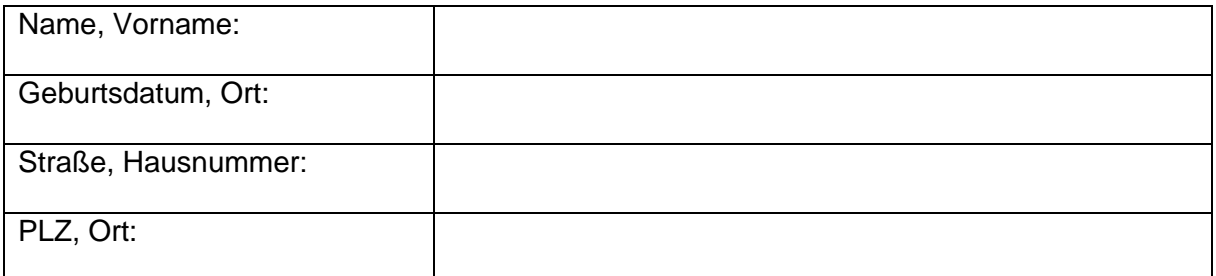

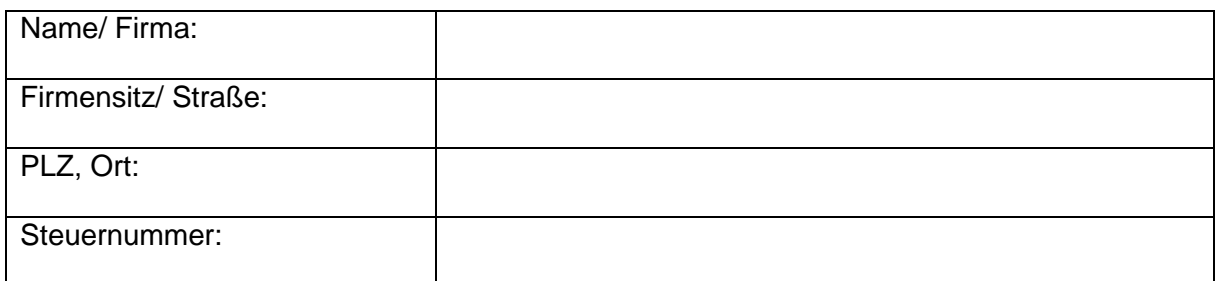

Im Folgenden - Vollmachtgeber\*in - gemäß §167 BGB,

Herrn/ Frau:

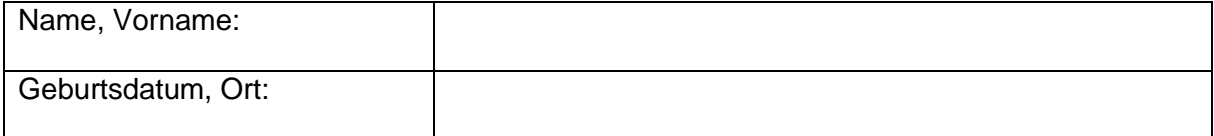

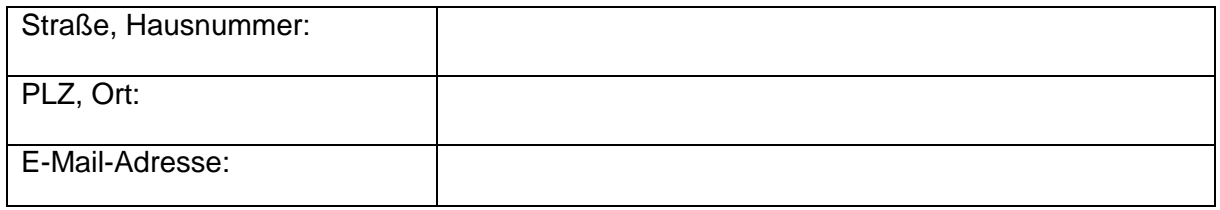

im Folgenden - Bevollmächtigte\*er -

durch Erklärung gegenüber

Zuständige Stelle gemäß § 26 Abs. 4 PflBG

Landesamt für Gesundheit und Soziales

Abt.2 - Pflegeausbildungsfonds MV

Friedrich-Engels-Platz 5-8, 18055 Rostock

die vollumfängliche Vollmacht für sämtliche Erklärungen die nach dem PflBG und der PflAFinV im Zusammenhang mit der Finanzierung der generalistischen Pflegeausbildung stehen wie bspw. (nicht abschließend):

- Registrieren im Pflegeportal MV
- Meldung der IBAN/Kontonummer und Bankverbindung, auf die die Zahlungen der Ausgleichszuweisungen durch das LAGuS erfolgen
- ggf. Änderungsmeldung der IBAN/Kontonummer und Bankverbindung, auf die die Zahlungen der Ausgleichszuweisungen durch das LAGuS erfolgen
- sonstige, die Bankverbindungen betreffenden Mitteilungen und Erklärungen entgegenzunehmen und anzuerkennen
- Abgabe von Mitteilungen und Eingabe von Daten und Belegen im Sinne von PflAFinV und PflBG, inkl. Rechnungslegung
- Verwalten von Benutzerkonten von weiteren Einrichtungsbevollmächtigten im Pflegeportal MV, die ihrerseits die vorstehend genannten Befugnisse erhalten

Ort, Datum Vorname, Name Vollmachtgeber\*in (Druckbuchstaben)

> Unterschrift Vollmachtgeber\*in / und Stempel

## **Anlage 2**

Rechtsträger:

Name, Anschrift:

E-Mail-Adresse des im Pflegeportal MV angemeldeten Referenten:

### Einrichtungen des Rechtsträgers:

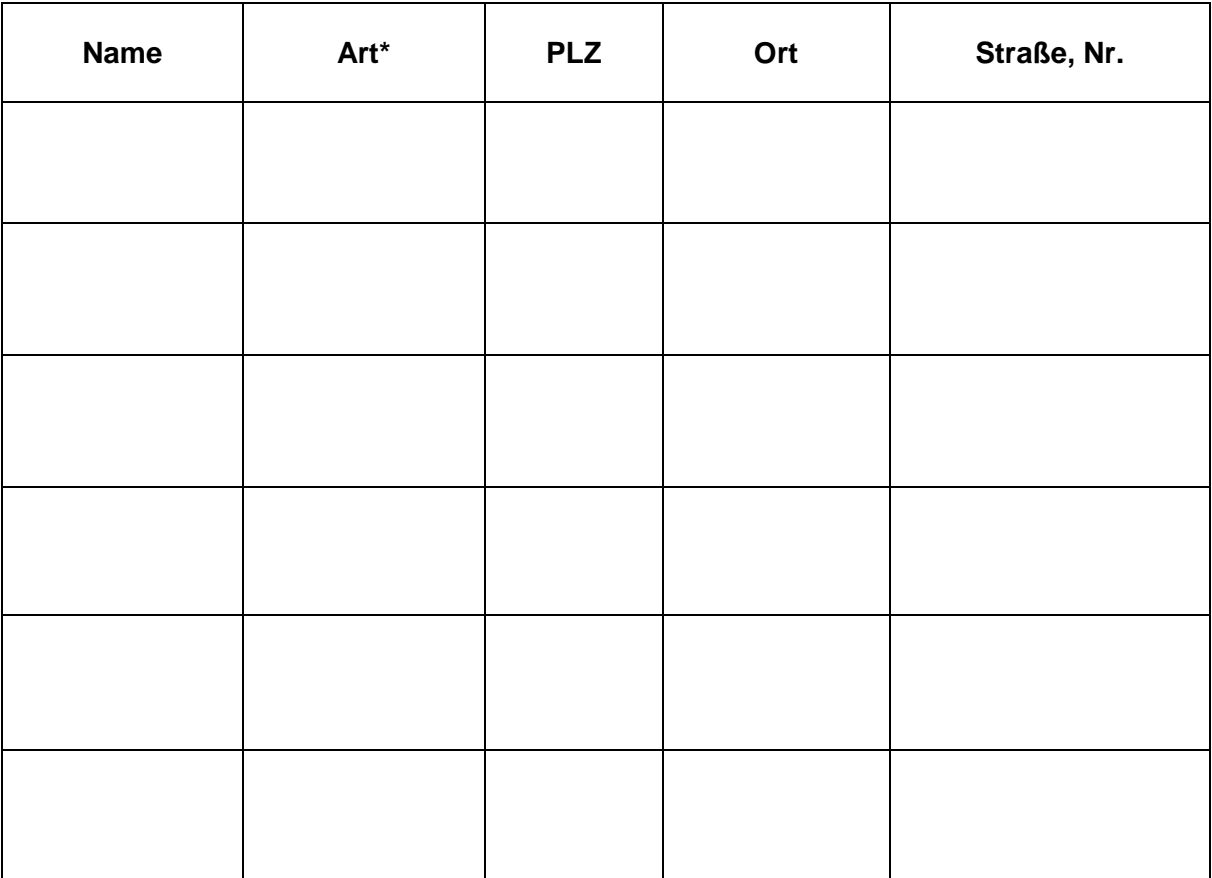

\* Art der Einrichtung i.S.v. Pflegeschule, Krankenhaus, ambulante Pflegeeinrichtung, station./teilst. Pflegeeinrichtung

Ort, Datum

\_\_\_\_\_\_\_\_\_\_\_\_\_\_\_\_\_\_\_\_

Vorname, Name Vollmachtgeber\*in (Druckbuchstaben)

\_\_\_\_\_\_\_\_\_\_\_\_\_\_\_\_\_\_\_\_\_\_\_\_\_\_\_\_\_\_\_\_\_\_\_